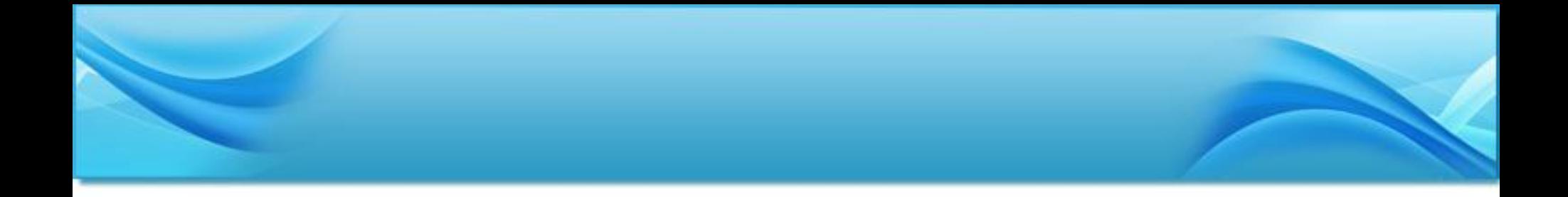

#### 普通话水平智能测试

#### 考生测试指南

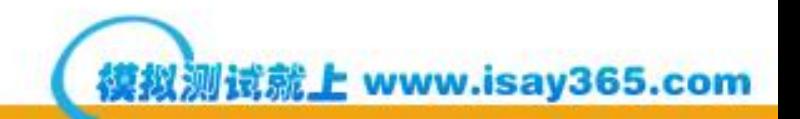

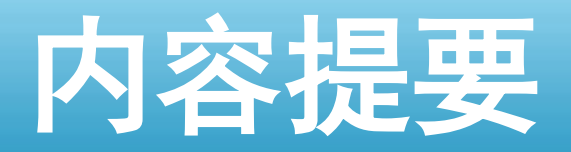

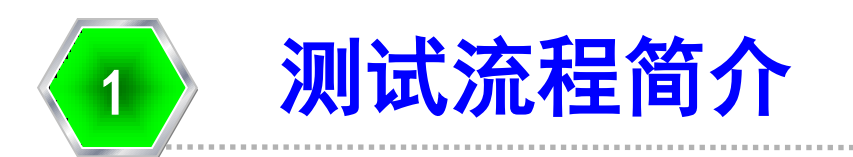

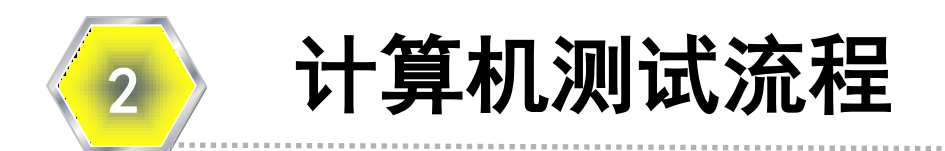

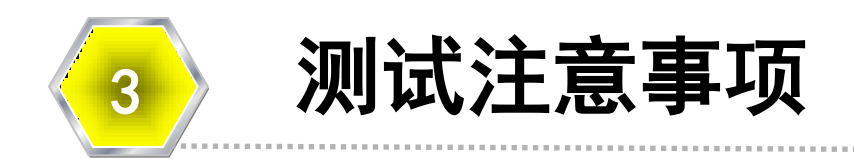

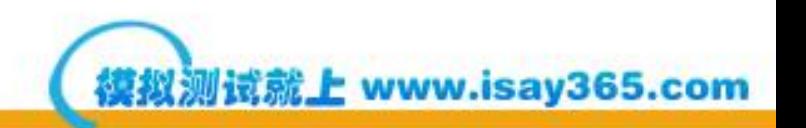

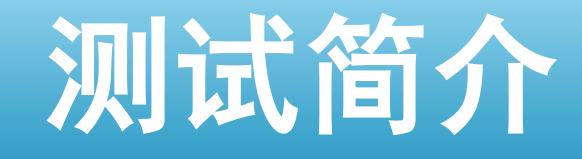

• 普通话水平测试分为四个部分:

第一部分读单音节字词: 100个音节,限时3.5分钟,共10分; 第二部分读多音节词语: 100个音节,限时2.5分钟,共20分;

第三部分朗读短文:

400个音节,限时4分钟,共30分;

▶第四部分命题说话,不得少于3分钟,共40分。

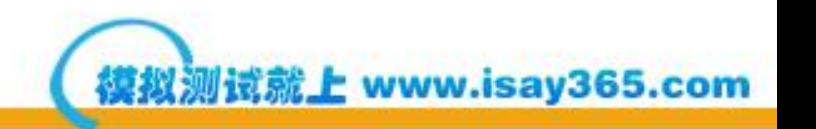

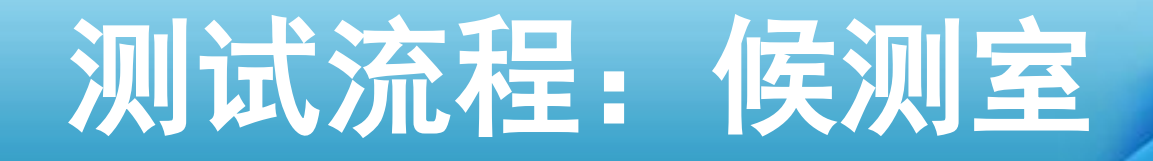

• 参加普通话水平测试的考生应按照准考 证上的报到时间到<mark>候测室</mark>报到。

• 在候测室请认真观看多媒体播放的测试 指南。

• 等候考务人员通知进入备测室。

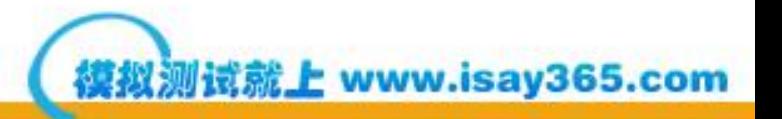

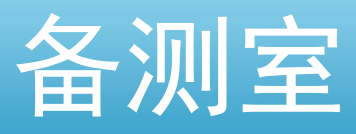

- 禁止参加测试。
- 进入备测室后,考生交验准考证和身份证 (或学生证),并签字确认。证件不全者
- 进入备测室后,手机等通讯工具必须关 木几 ! ! !
- 考务人员分发测试试题,考生进行考前准 备。
- 考生签名和记录试卷号。
- 准备的试卷内容即为考试内容。

www.isay365.com

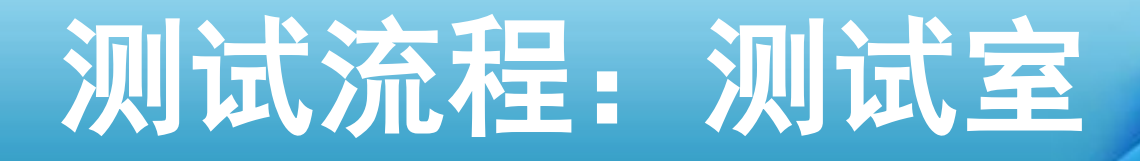

- 考生进入测试室后戴好耳机即可按照考试 机页面提示开始测试;
- 测试过程中除必要的操作外,考生不得随 意设置和操作计算机;
- 测试过程中出现死机等异常现象,考生应 举手报告监考人员进行处理,不要擅自处 理;
- 测试结束后考生应摘下耳机,轻声离开测 试室。

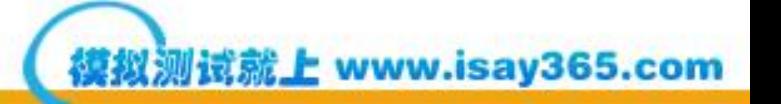

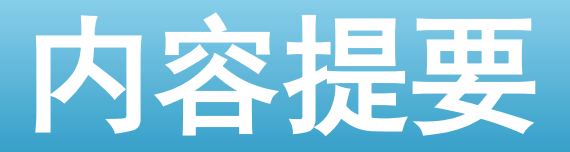

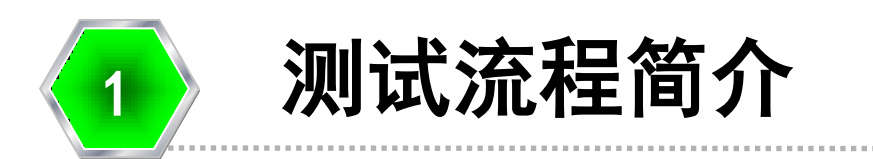

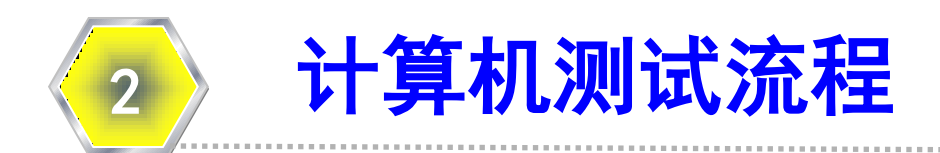

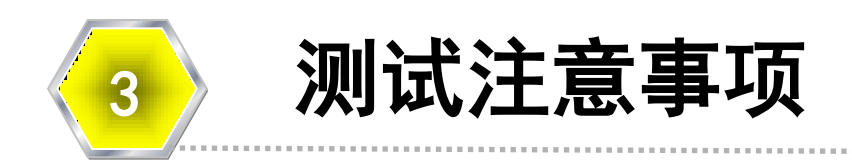

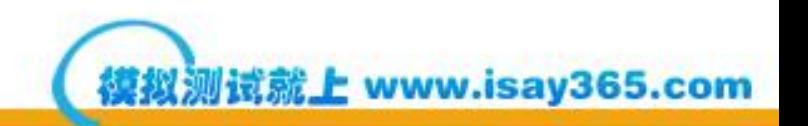

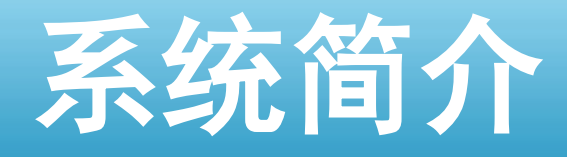

- 国家普通话水平智能测试系统是参加普通话测 试考生的考试应用软件,在考试过程中,考生 可以按照测试程序的提示,逐步完成考试内容 及相关操作。
- 完整的操作流程为:
- 考生登录**→**核对考生信息**→** 戴耳机  **→**试音 **→** 考试 **→** 提交试卷

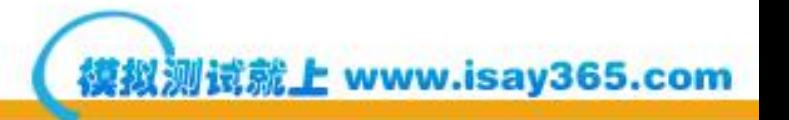

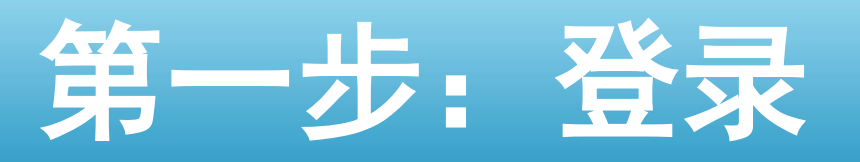

- 屏幕出现登陆界面后,考生填入 自己的准考证号;
- 准考证号的前几位系统会自动显 示,考生只需填写最后四位(黑 体字下划线);
- 填写完成后,点击"<mark>进入</mark>"按钮 登陆。

就上 www.isay365.com

# 考生登录页面

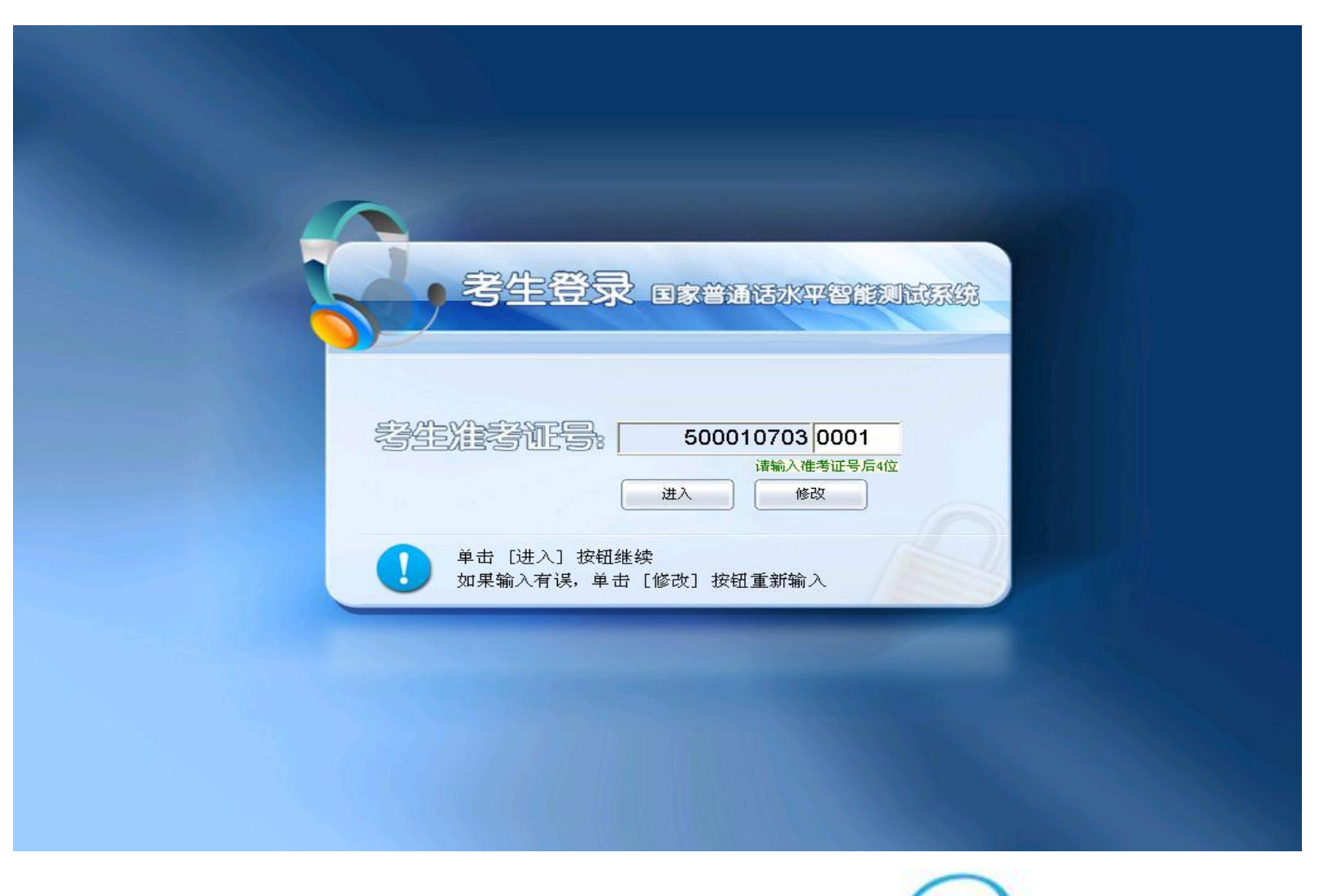

### 第二步: 核对个人信息

- 考生登录成功后,考试机屏幕上会显示 考生个人信息;
- 考生认真核对所显示信息是否与自己相 符,核对无误后,单击"<mark>确认</mark>"按钮继 续:
- 核对时若发现错误,可以点击"返回" 按钮重新登录。

E www.isay365.com

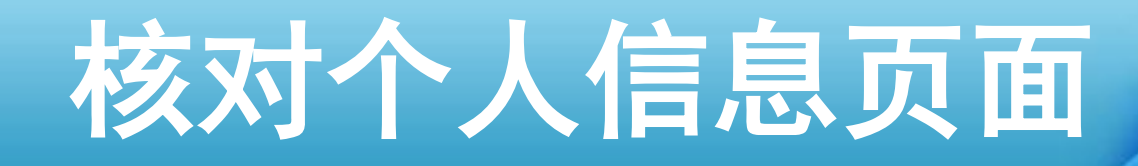

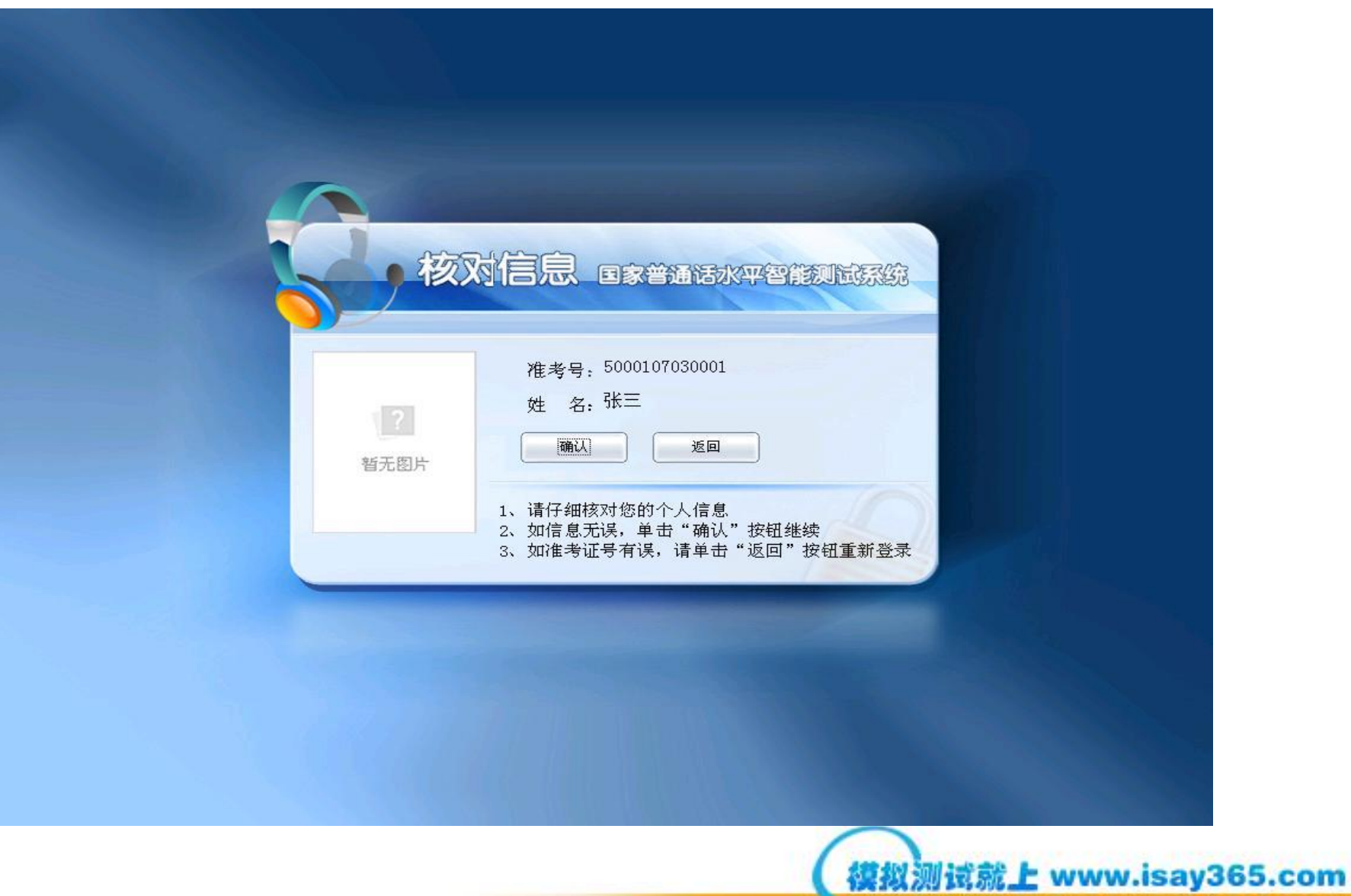

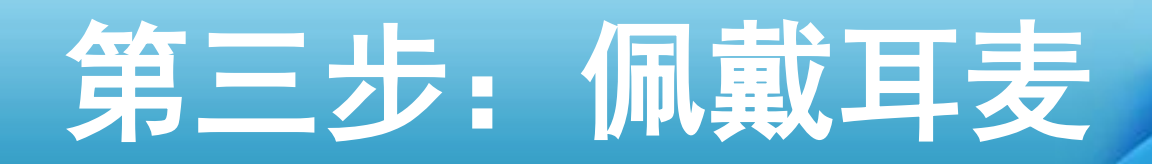

- 考生入座后,考试机屏幕上会提示佩戴 耳麦;
- •考生戴上耳麦, 将麦克风调节到离嘴2-3 厘米的距离,注意麦克风在左侧;
- •耳麦为**头戴式,**考生需注意佩戴;
- •戴好耳麦后,即可点击"下一步"按钮。

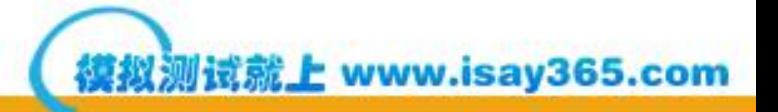

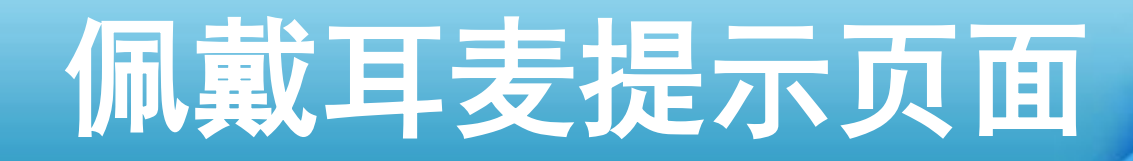

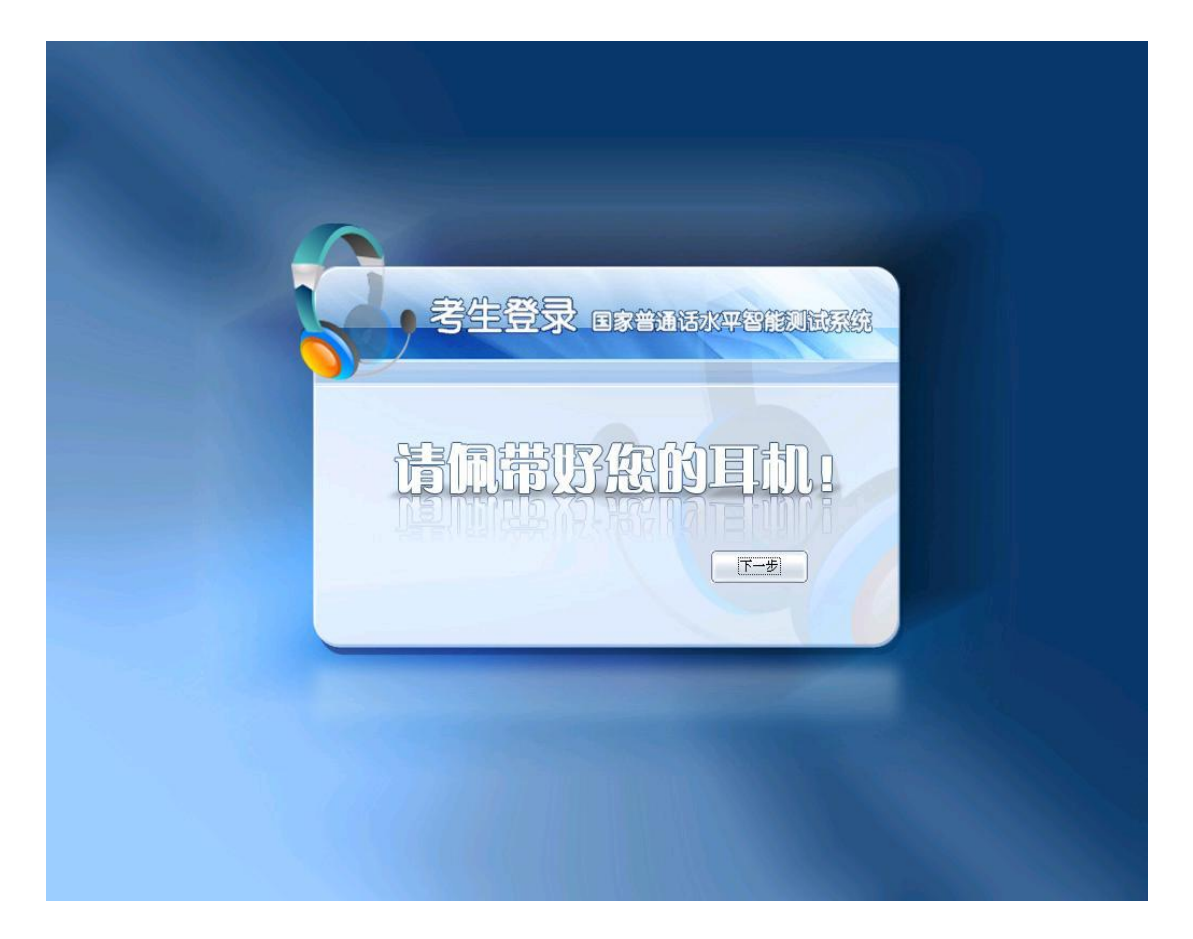

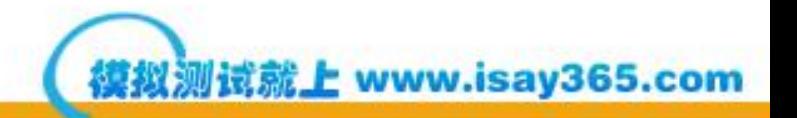

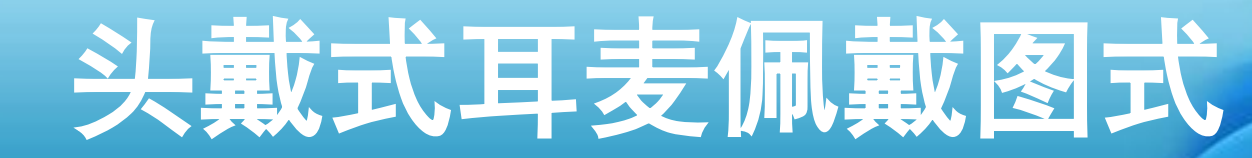

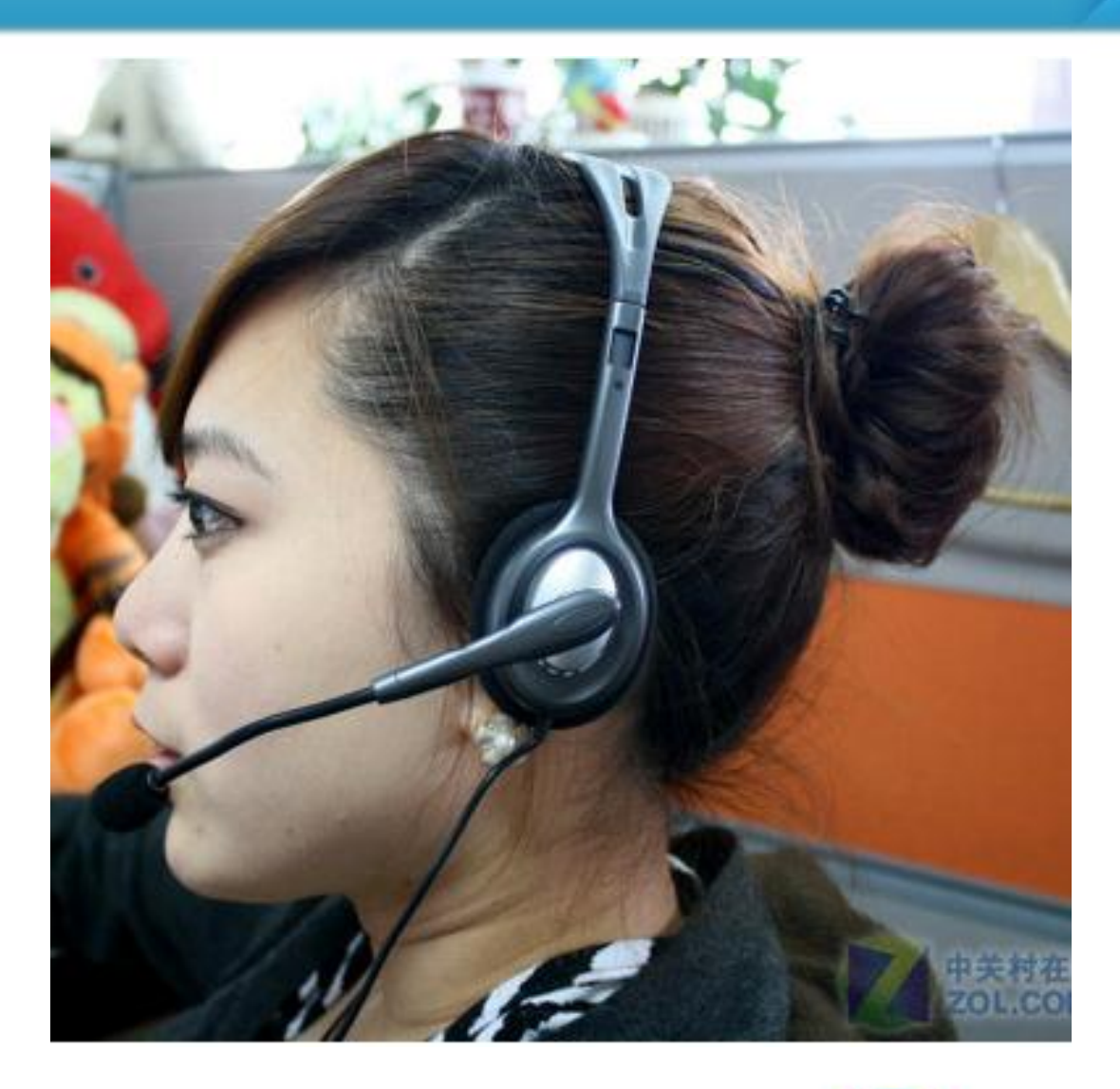

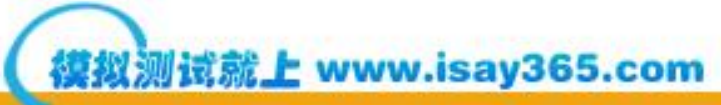

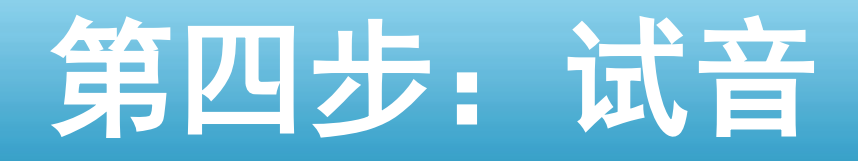

- 进入试音页面后,考生会听到系 统的提示语,提示语结束后,请 以适中的音量和语速朗读文本框 中的个人信息,进行试音;
- 若试音失败, 请<mark>提高朗读音量</mark>重 新进行试音。

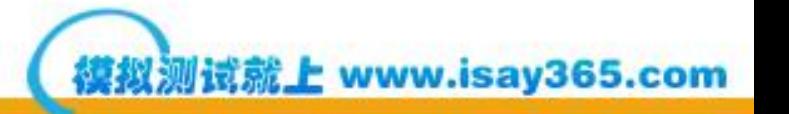

# 考生试音页面

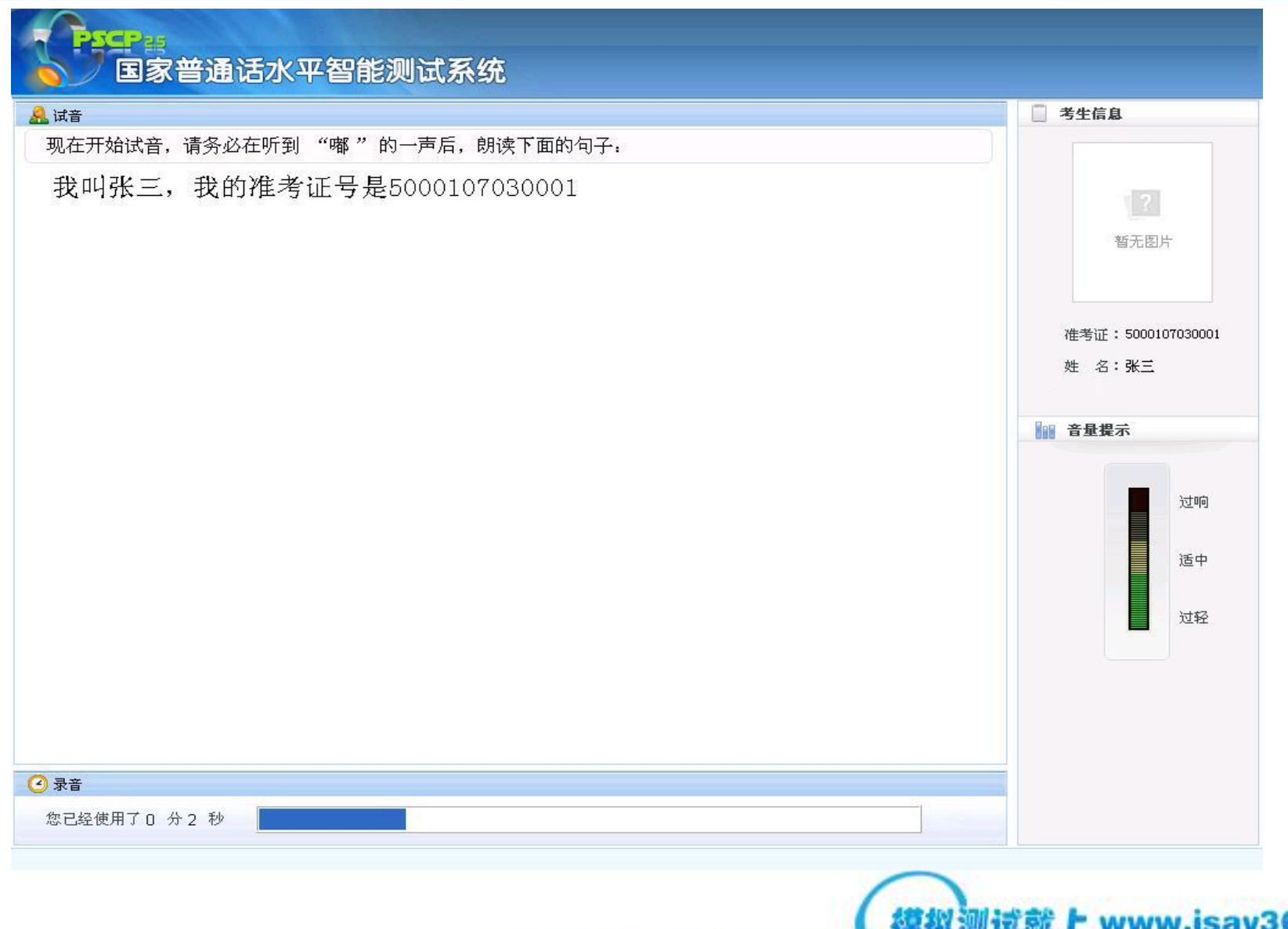

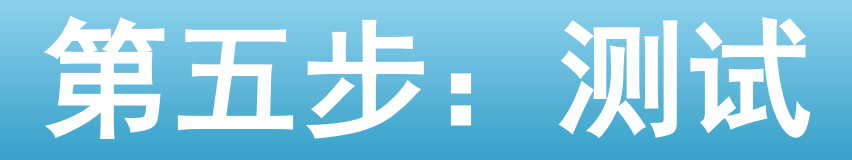

- 测试开始时, 每一题都会有语音提示, 请 在语音提示结束并<mark>听到"嘟"的一声</mark>后再 开始朗读试题内容;
- 测试时第一题、第二题试题要**横向朗读;**
- 朗读试题时注意不要漏行、错行;
- •完成每项试题后请立即点击**右下角"下一** <mark>题"</mark>按钮,防止录入太多空白音影响成绩;
- 朗读过程中不要说与试题内容无关的话。

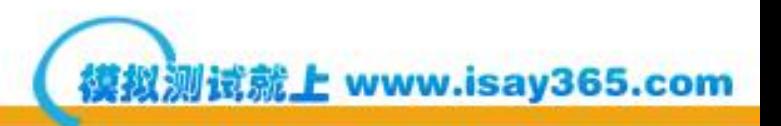

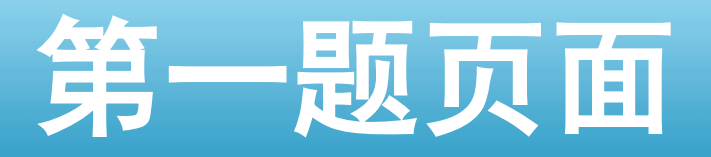

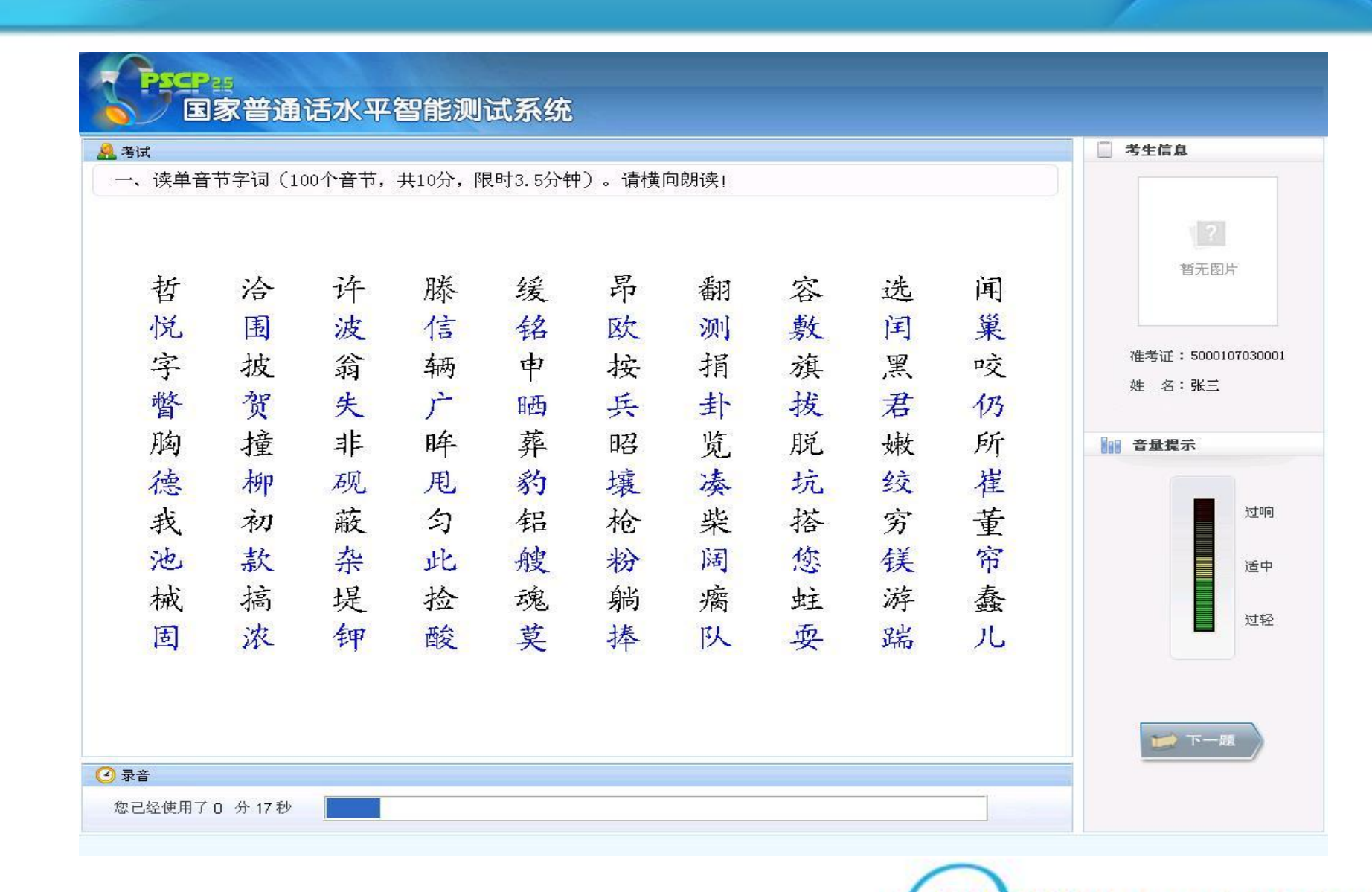

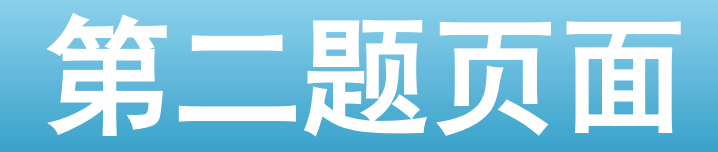

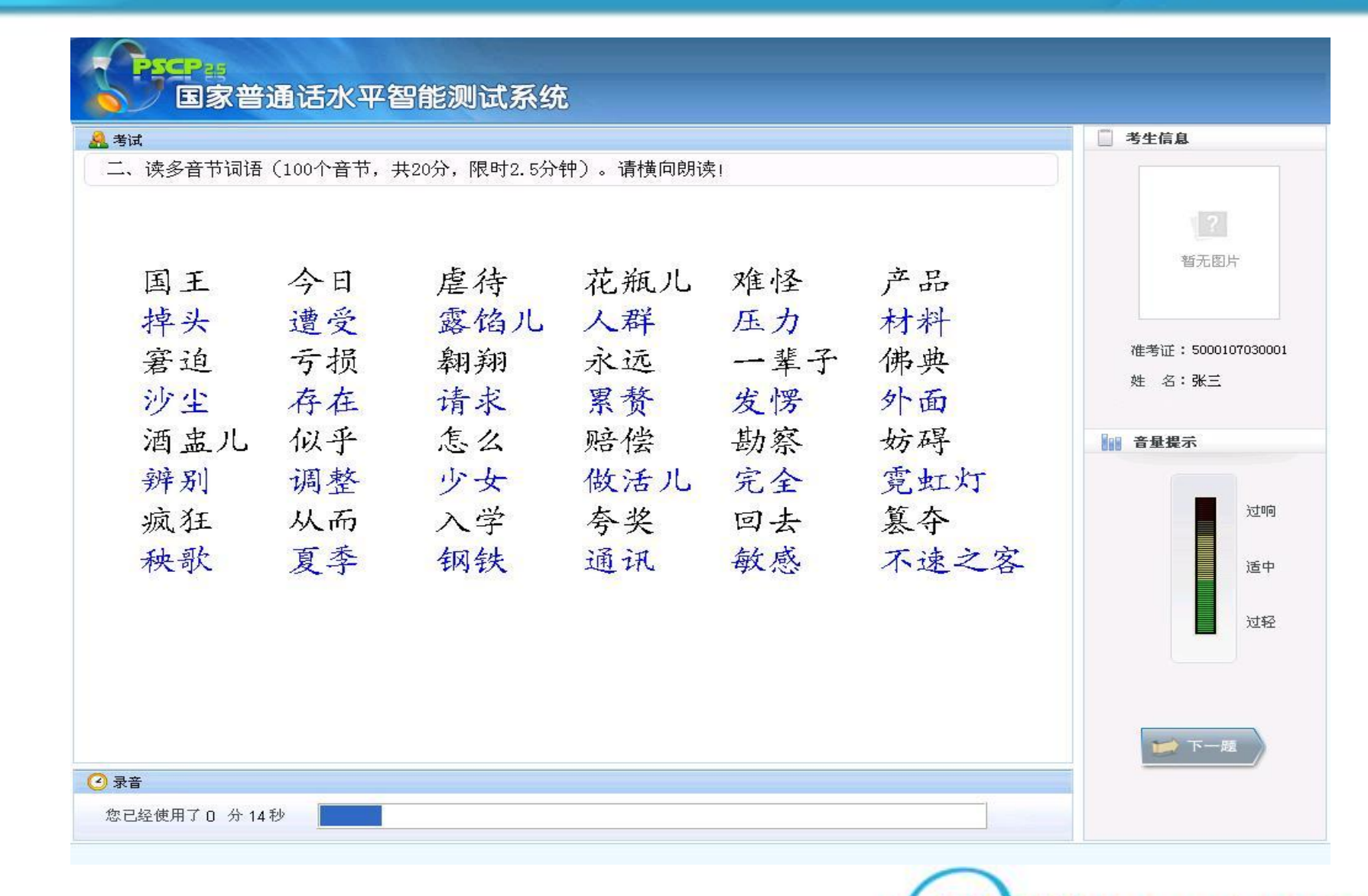

#### 第三题页面

#### 国家普通话水平智能测试系统 具考试

三、朗读短文(400个音节,共30分,限时4分钟)

3录音

您已经使用了0 分 12秒

在浩瀚无垠的沙漠里,有一片美丽的绿洲,绿洲里藏着一颗闪光的珍珠。这颗珍珠 就是敦煌莫高窟。它坐落在我国甘肃省敦煌市三危山和鸣沙山的怀抱中。

鸣沙山东麓是平均高度为十七米的崖壁。在一千六百多米长的崖壁上,凿有大小洞 窟七百余个,形成了规模宏伟的石窟群。其中四百九十二个洞窟中,共有彩色塑像两千 一百余尊,各种壁画共四万五千多平方米。莫高窟是我国古代无数艺术匠师留给人类的 珍贵文化遗产。

莫高窟的彩塑,每一尊都是一件精美的艺术品。最大的有九层楼那么高,最小的还 不如一个手掌大。这些彩塑个性鲜明,神态各异。有慈眉善目的菩萨,有威风凛凛的天 王,还有强壮勇猛的力士 ……

莫高窟壁画的内容丰富多彩,有的是描绘古代劳动人民打猎、捕鱼、耕田、收割的 情景,有的是描绘人们奏乐、舞蹈、演杂技的场面,还有的是描绘大自然的美丽风光。 其中最引人注目的是飞天。壁画上的飞天,有的臂挎花篮,采摘鲜花;有的反弹琵琶, 轻拨银弦;有的倒悬身子,自天而降;有的彩带飘拂,漫天遨游;有的舒展着双臂,翩 翩起舞。看着这些精美动人的壁画,就像走进了......

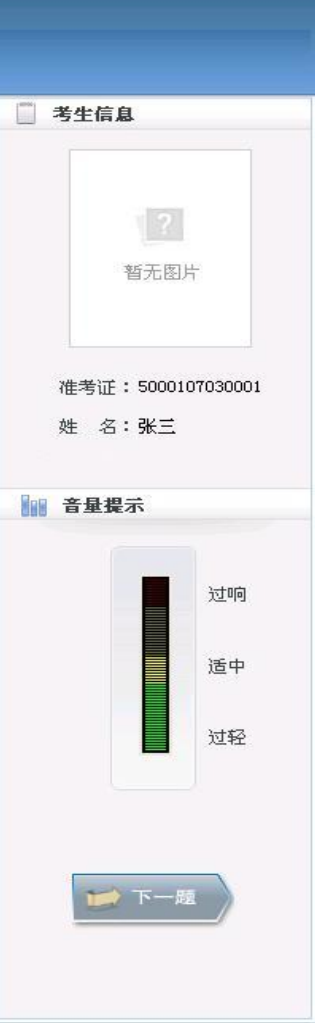

# 第四题页面

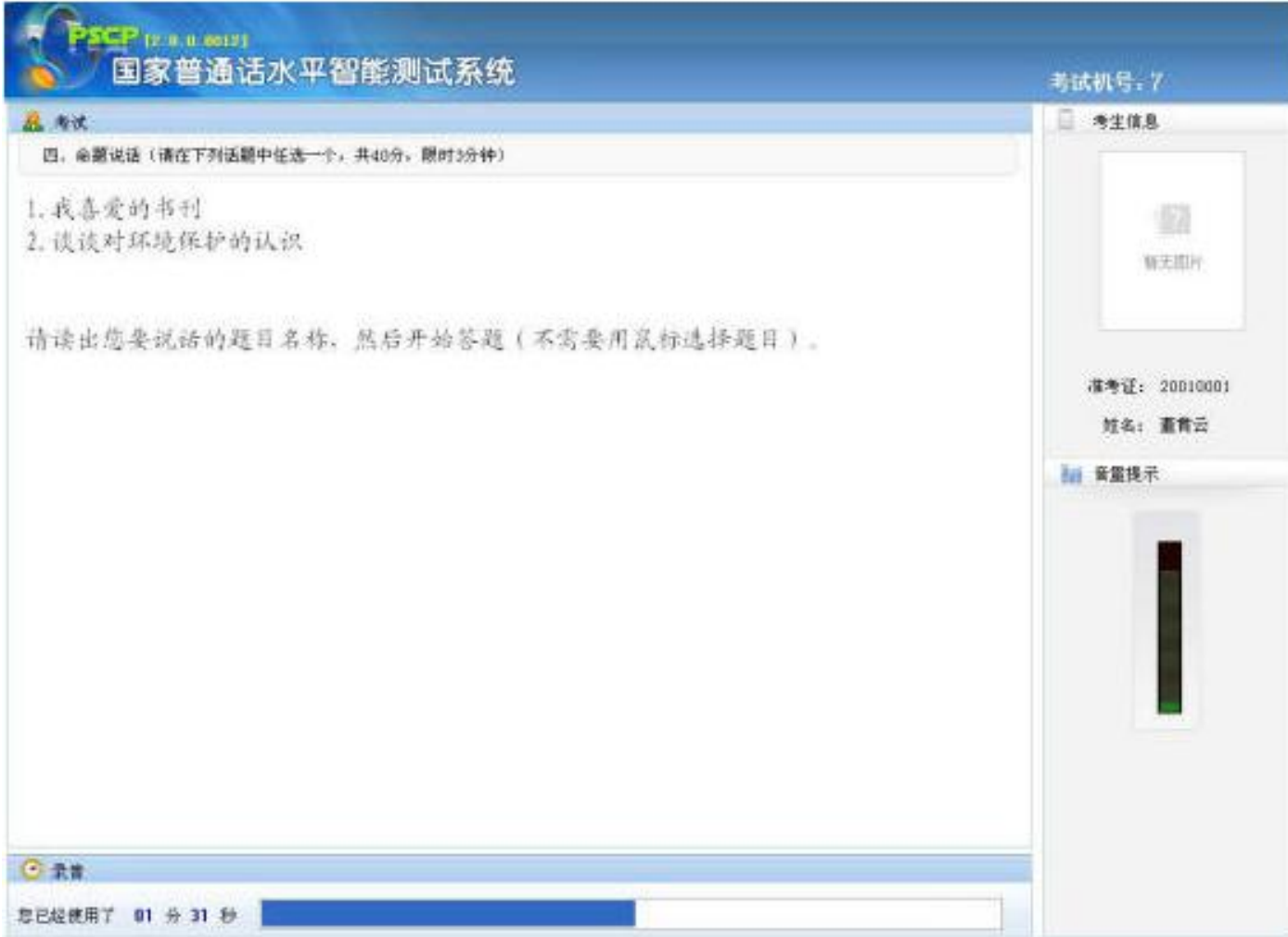

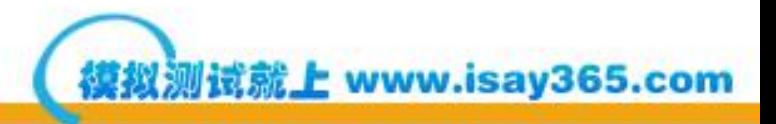

# 考试结束页面

#### 当出现以下提示时,请自行安静离开考场**!** 禁止在考场逗留!

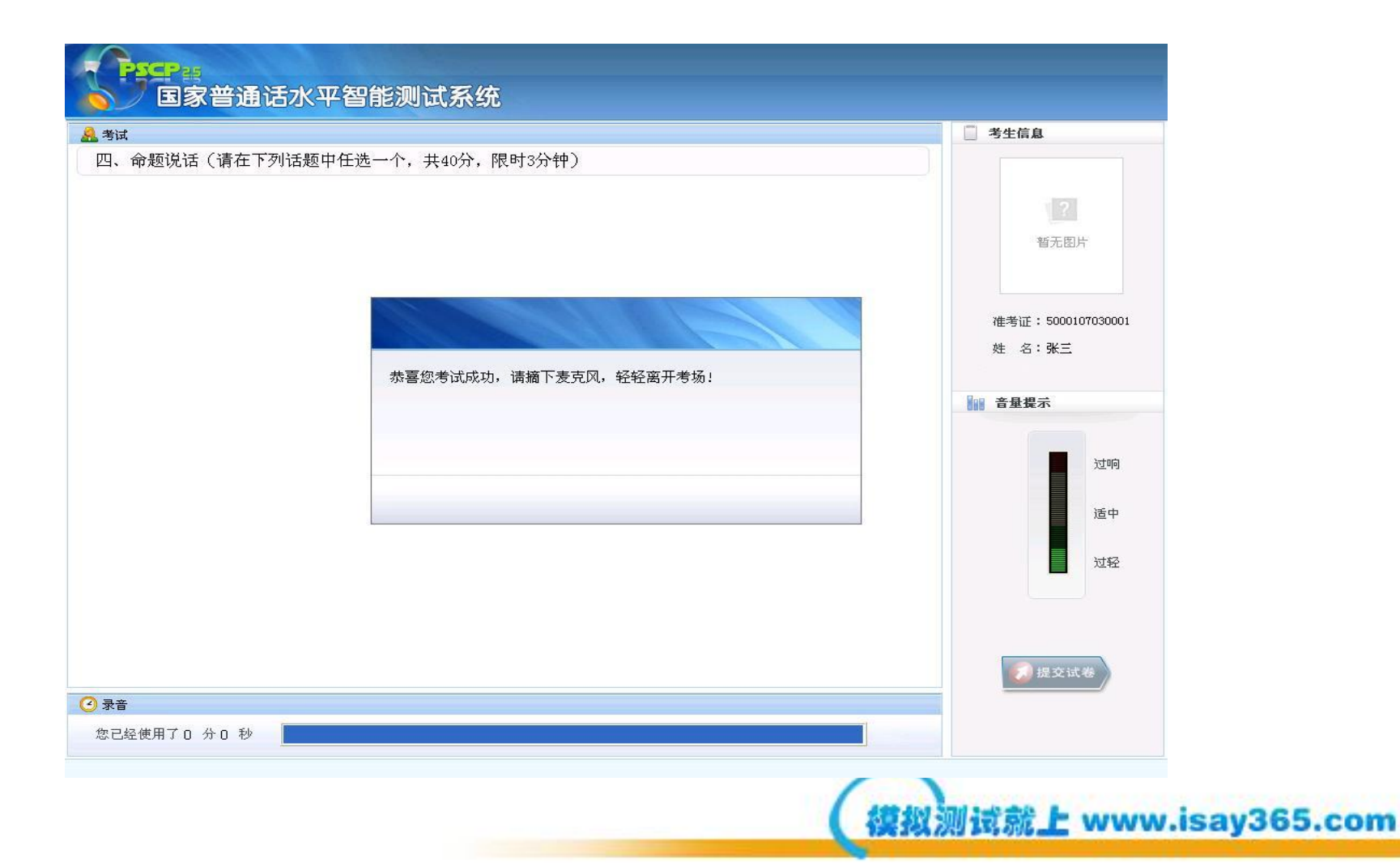

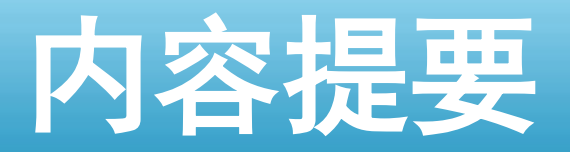

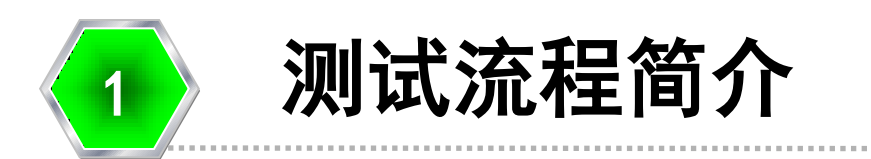

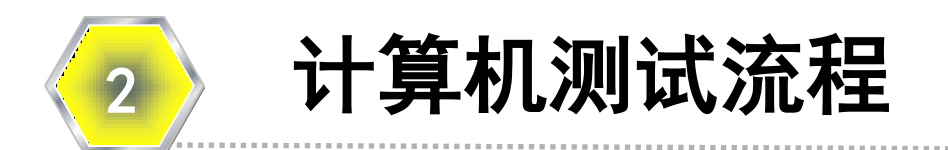

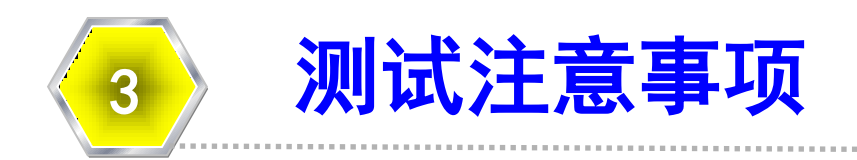

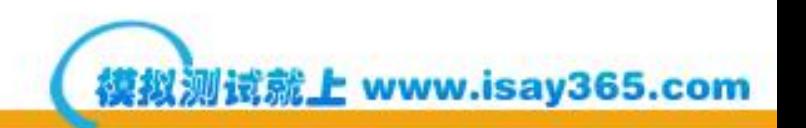

### 注意事项

- 测试时务必以正常适中音量朗读文字, 注意观察屏幕上的音量标志,保持说 话时音量标志在中间位置。
- 切勿声音过大,音量标志到达红色区 域,或者声音过小,音量标志跳动不 大。两者均**会导致评测失败**。
- 进行测试的过程中, 手不要触摸麦克, 同时**避免麦克与面部接触**。

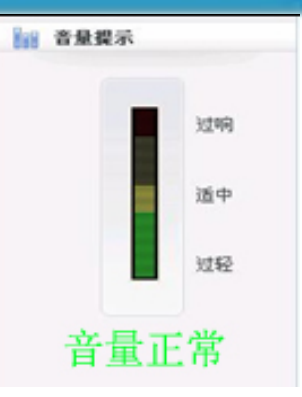

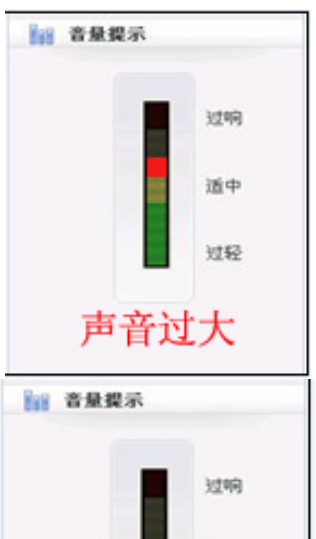

音量过小

适中

E www.isay365.com

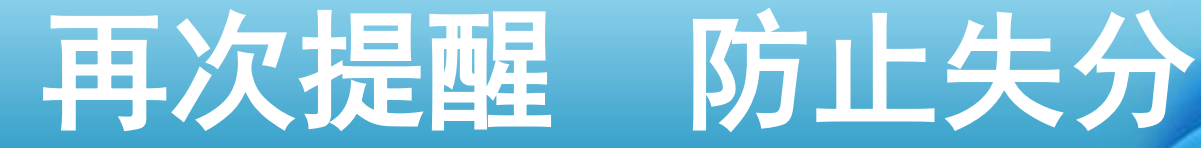

- 测试过程中,考生<mark>不要说与测试无关的</mark> 内容,以免影响测试成绩;
- •考生读完每一题后,应及时<u>点击下一题</u> 进入下一部分测试,以免录入太多空白 杂音影响测试成绩;
- 测试时切勿漏读,否则会影响测试成绩 或导致测试失败。

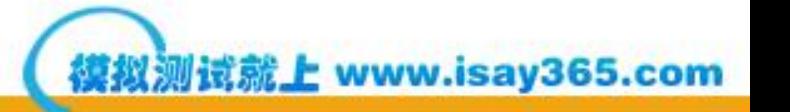

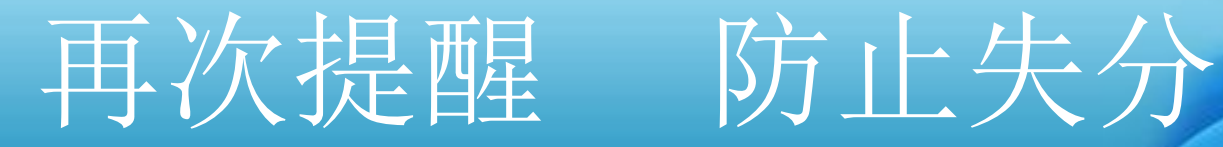

• 前三题由计算机自动评分;第四 题命题说话部分由人工评分,请 考生注意不要离题、不要背稿, 不要空时,说话必须<mark>满三分钟</mark>后, 即可停止答题,结束测试。

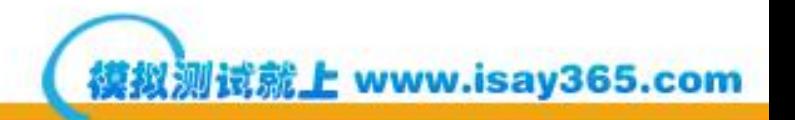

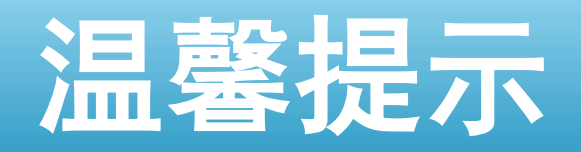

- 在线模拟测试和学习:
- 为更好的体验机测流程,了解自己的普通话 水平及存在的问题,建议在测试之前参加普 通话在线模拟测试和学习,该网站提供与真 实测试相同的模拟测试及学习环境。

**E** www.isay365.com

• 普通话在线模拟测试网站: www. isay365. com

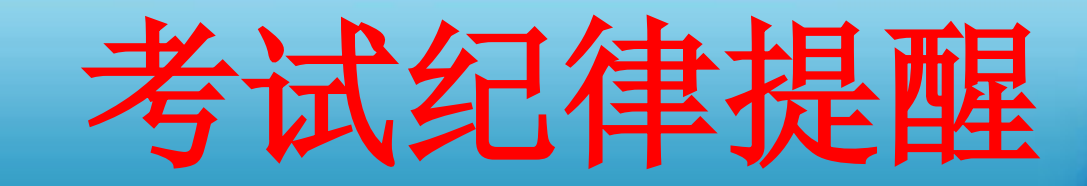

# •严格考试纪律

• 在普通话测试中,如有作弊 等违反考试纪律者要受到学 校处分,并取消本次测试成 绩,三年内不得参加普通话 水平测试。

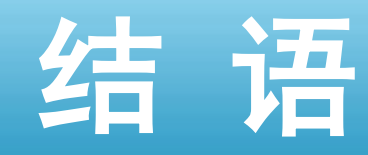

#### 祝大家在测试中取得优异的成绩!

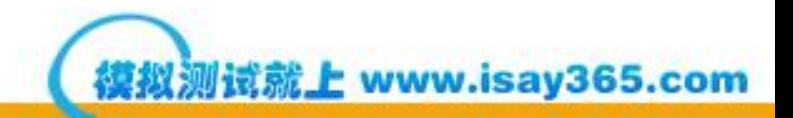